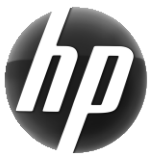

# Arbeidsstasjoner fra HP Hurtigreferansekort

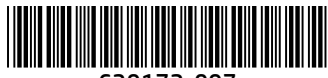

639172-097

HP er forpliktet til å redusere belastningen våre produkter påfører miljøet. Som del av vår vedvarende innsats, flytter HP mer innhold til nettet og harddisken din. Dette kortet viser deg til passende ressurser. Takk for at du kjøpte en HP-arbeidsstasjon!

### Finne arbeidsstasjonsressurser

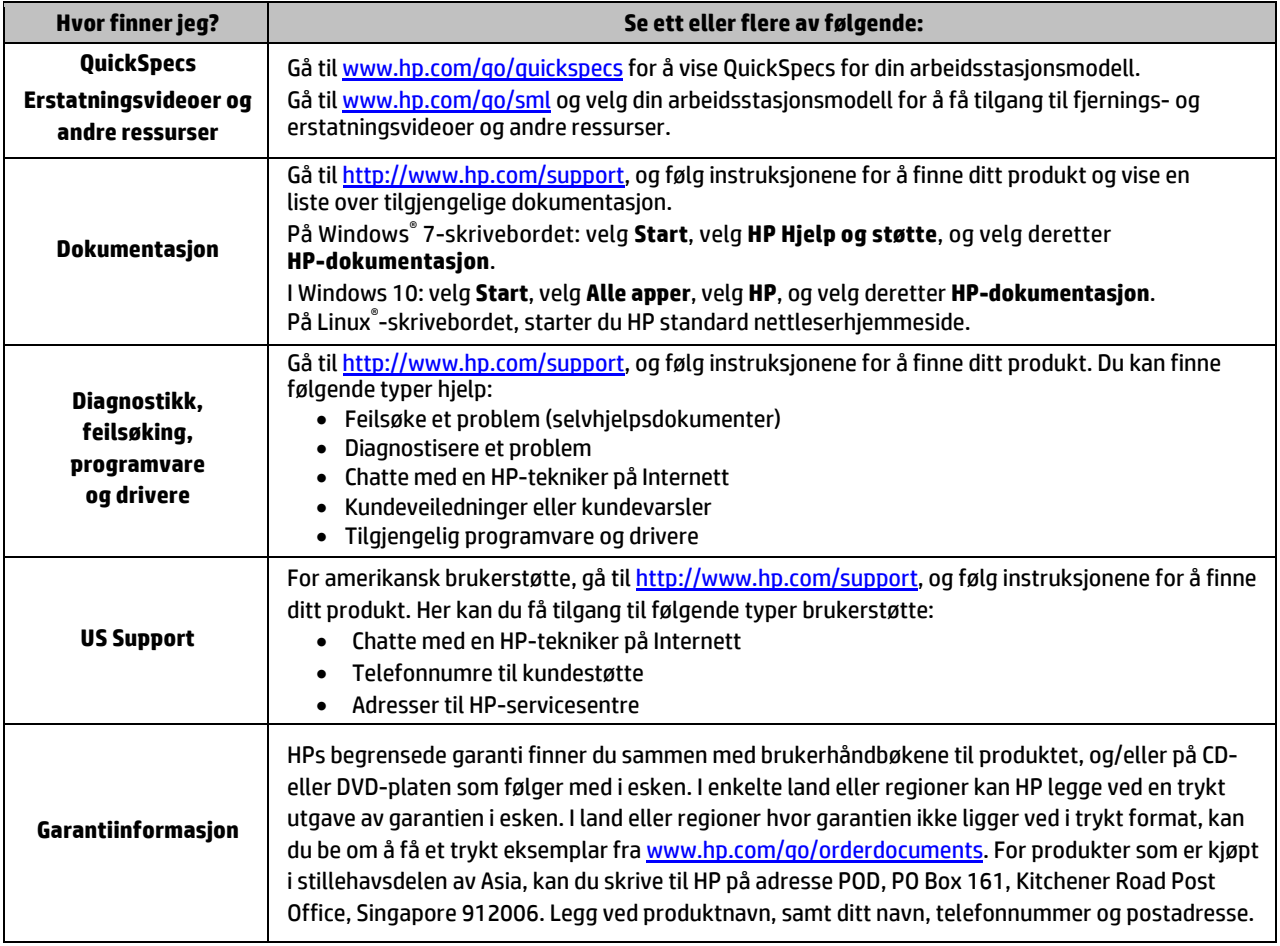

#### Lisensavtale for sluttbrukere

Ved å installere, kopiere, laste ned eller på annen måte bruke et programvareprodukt som er forhåndsinstallert på datamaskinen, samtykker du i vilkårene i HPs sluttbrukeravtale (EULA). Hvis du ikke godtar vilkårene i lisensavtalen, er ditt eneste rettsmiddel å returnere det ubrukte produktet (maskinvare og programvare) i sin helhet innen 14 dager for å få full refusjon i henhold til forhandlerens refusjonspolitikk. Ta kontakt med forhandleren for å få mer informasjon eller be om full refusjon av datamaskinens kjøpesum.

#### **Advarsler**

 **ADVARSEL!** Slik reduserer du faren for elektrisk støt eller skade på utstyret:

- Koble strømledningen til en stikkontakt som alltid er lett tilgjengelig.
- Koble datamaskinen fra strømnettet ved å trekke strømledningen ut av stikkontakten.
- Hvis strømledningen leveres med et trepolet støpsel, setter du støpselet i en jordet, trepolet stikkontakt. Koble ikke strømledningen fra jordingspinnen ved for eksempel å bruke en topolet adapter. Jordingspinnen har en viktig sikkerhetsfunksjon.

Du finner mer informasjon om sikkerhetsforskrifter og andre forskrifter og om avhending av batterier i *Opplysninger om forskrifter, sikkerhet og miljø*, som følger med brukerhåndbøkene. For å finne brukerhåndbøkene til datamaskinen ser du delen «Finne arbeidsstasjonsressurser».

 **ADVARSEL!** Les håndboken *Sikkerhet og komfort* som følger med brukerhåndbøkene, for å redusere faren for alvorlig skade. Den beskriver hvordan du konfigurerer og bruker datamaskinen på en måte som sikrer gode arbeidsvaner og hindrer og forebygger helseskade. I *Sikkerhet og komfort* finner du også viktige opplysninger om elektrisk og mekanisk sikkerhet. Håndboken *Sikkerhet og komfort* er tilgjengelig på Internett på nettadresse[n http://www.hp.com/ergo.](http://www.hp.com/ergo)

**ADVARSEL!** Hvis et produkt leveres i emballasje med dette symbolet, **SI,** må produktet alltid løftes av to personer for å unngå personskade på grunn av produktets vekt.

## Produktbeskrivelse

Dette produktet er en stasjonær alt-i-ett-datamaskin, stasjonær datamaskin, tynn klient-datamaskin, arbeidsstasjonmaskin eller et detaljhandelsystem. Det kan komme med en tynn skjerm, styrepute, prosessor, RAM, VRAM, harddisk, SSD-disk, intern strømforsyning eller ekstern vekselstrømadapter. Produktene er nominelt på 90–265 V vekselstrøm, 100–240 V vekselstrøm, 200–240 V vekselstrøm, 220–240 V vekselstrøm eller 100–127/200–240 V vekselstrøm, avhengig av hvilken datamaskinmodell du har, 50–60 Hz eller 50/60 Hz, og 1,5 A, 1,8 A, 2 A, 2,5 A, 3 A, 3,6 A, 4 A, 5 A, 5,2 A, 5,5 A, 6 A, 8 A, 15 A, 20 A, 6/3 A, 8/4 A, 8–4 A, 12–8 A eller 4,5–2,25 A. Vekselstrømadapteren har en effekt på 100–240 V vekselstrøm, 50–60 Hz, og 0,5 A, 0,6 A, 0,8 A, 1 A, 1,2 A, 1,4 A, 1,5 A, 1,6 A, 1,7 A, 1,9 A, 2 A, 2,2 A, 2,25 A, 2,31 A, 2,4 A, 2,5 A, 2,7 A, 2,9 A, 3,5 A, 3,6 A eller 4 A. Hvis du har et trådløst tastatur, mus og RF-fjernkontroll, har de en effekt på 1,5 V likestrøm, 3 V likestrøm, 3,2 V likestrøm eller 5 V likestrøm, 5 mA, 10 mA, 20 mA, 25 mA, 30 mA, 40 mA, 50 mA, 60 mA, 80 mA, 100 mA eller 300 mA. Hvis du vil ha tilgang til de nyeste brukerhåndbøkene for ditt produkt, går du til <http://www.hp.com/support> og følger instruksjonene på skjermen for å finne ditt produkt.

### Tilbakemelding på dokumentasjon

HP er forpliktet til å sørge for dokumentasjon som dekker ditt behov. For å hjelpe oss med å forbedre dokumentasjonen, kan du sende oss forslag, kommentarer, eller rapportere feil til doc.feedback@hp.com. Angi dokumenttittelen og delnummeret når du sender oss tilbakemelding.

### Hurtigoppsett

*Merk: Konfigurasjoner kan variere.*

- **1.** Koble mus, tastatur og strømledningen til arbeidsstasjonen (1).
- **2.** Koble skjermkabelen til arbeidsstasjonen (2).
- **3.** Koble strømledningen til arbeidsstasjon og strømledningen til skjermen til en stikkontakt (3).
- **4.** Koble en Ethernet-kabel til RJ-45-nettverkskontakt eller konfigurer en WLAN-tilkobling via en Internett-ruter.
- **5.** Koble til andre eksterne enheter (som en skriver) i henhold til instruksjonene som fulgte med enheten.

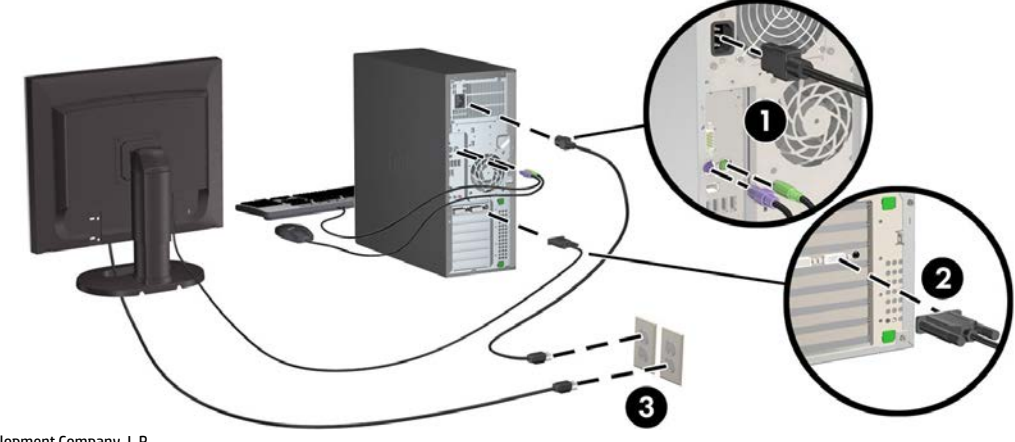

© 2007–2017 HP Development Company, L.P.

Windows er enten et registrert varemerke for Microsoft Corporation i USA og/eller i andre land. Linux® er det registrerte varemerket for Linus Torvalds i USA og andre land. Syvende utgave: Juli 2017

Printed in